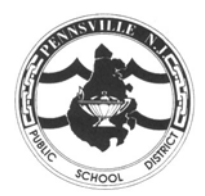

*NEW!!* Parent Single Sign-On

Dear Parents/Guardians,

Starting in the 2013-2014 school year, Pennsville School District enabled single sign-on access to the PowerSchool Parent Portal. This access allows you to view each of your students' information through the use of one unique login. Whether you have one or more students, you were required to create a new login account to access the Parent Portal. If you have a younger child who is new to the district this year, and you have already created a single sign-on account, all you need to do is add your child to the existing account – no need to create a separate account.

To create the account if not completed last year, you will need your PowerSchool Access ID and password for each student you want to associate to your new parent account. Please note, these access IDs can no longer be used for logging in, they can only be used to associate students to the newly created single sign-on accounts.

Before creating your account, make sure you have all of your child(ren)'s access IDs. There should be a separate form from each school that contains the information titled "PowerSchool Access ID." Please contact the main office of your child's school if you need a copy of this information.  $Dayson$ 

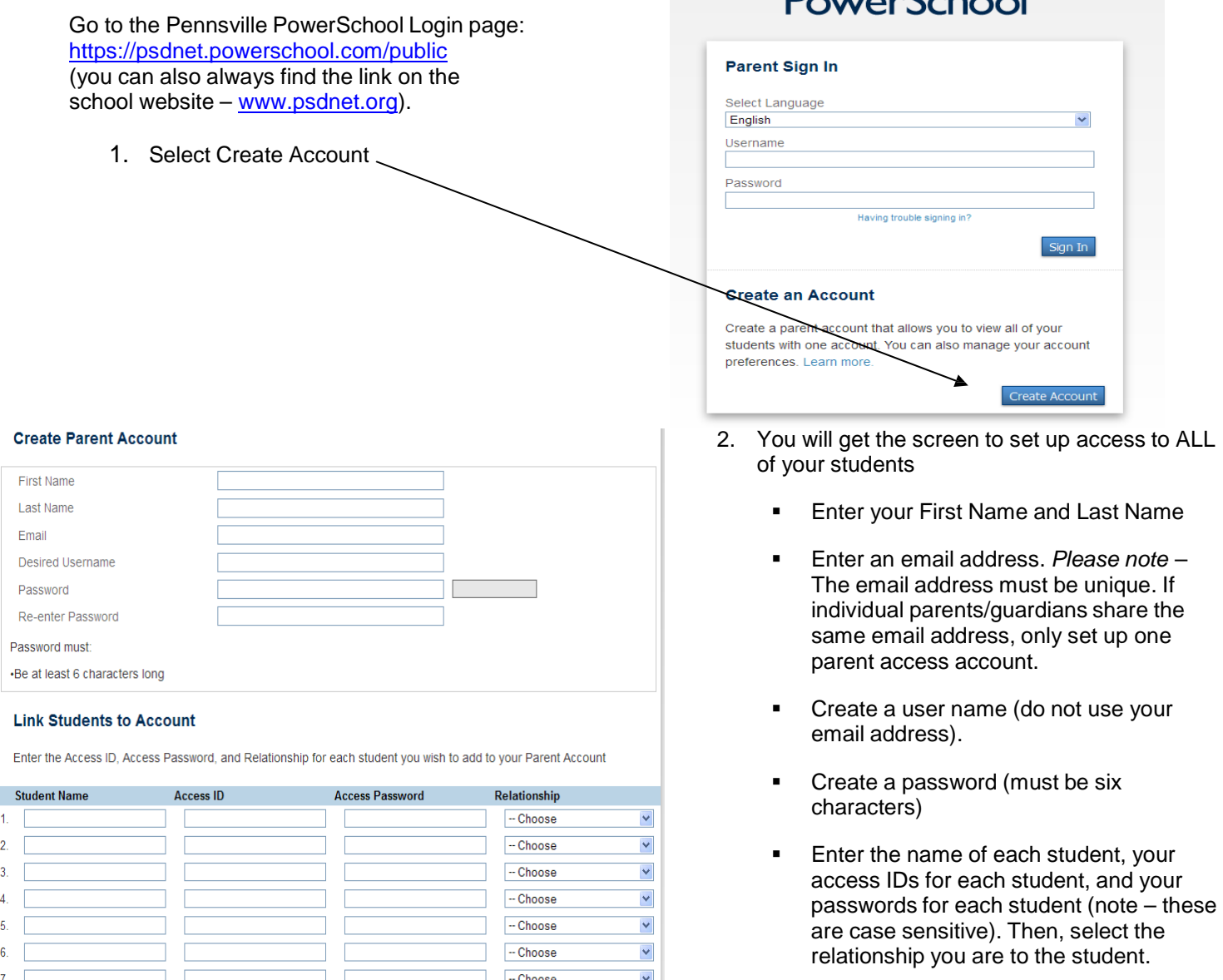

Click Enter

3. When your account is successfully created, you will see this screen:

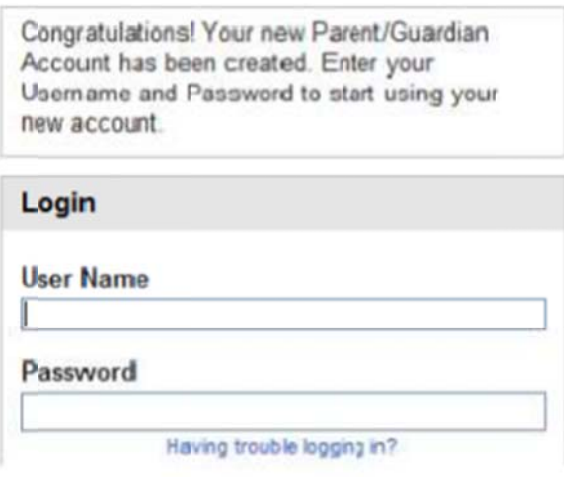

Some notes on Single Sign On accounts...

Parents can set up separate accounts if the parents have unique email addresses. Each parent/guardian can have his or her own account that includes his or her student(s).

If Parents/Guardians share the same account, ONLY ONE Parent/Guardian may access the account at a time.

Do not set your browser to save passwords to this site! It may cause your password to appear not to work when logging in the next time.

After successfully logging in, you will see a series of tabs under the PowerSchool logo listing your students. Select the appropriate name to view that student's information. **RowerSchool** 

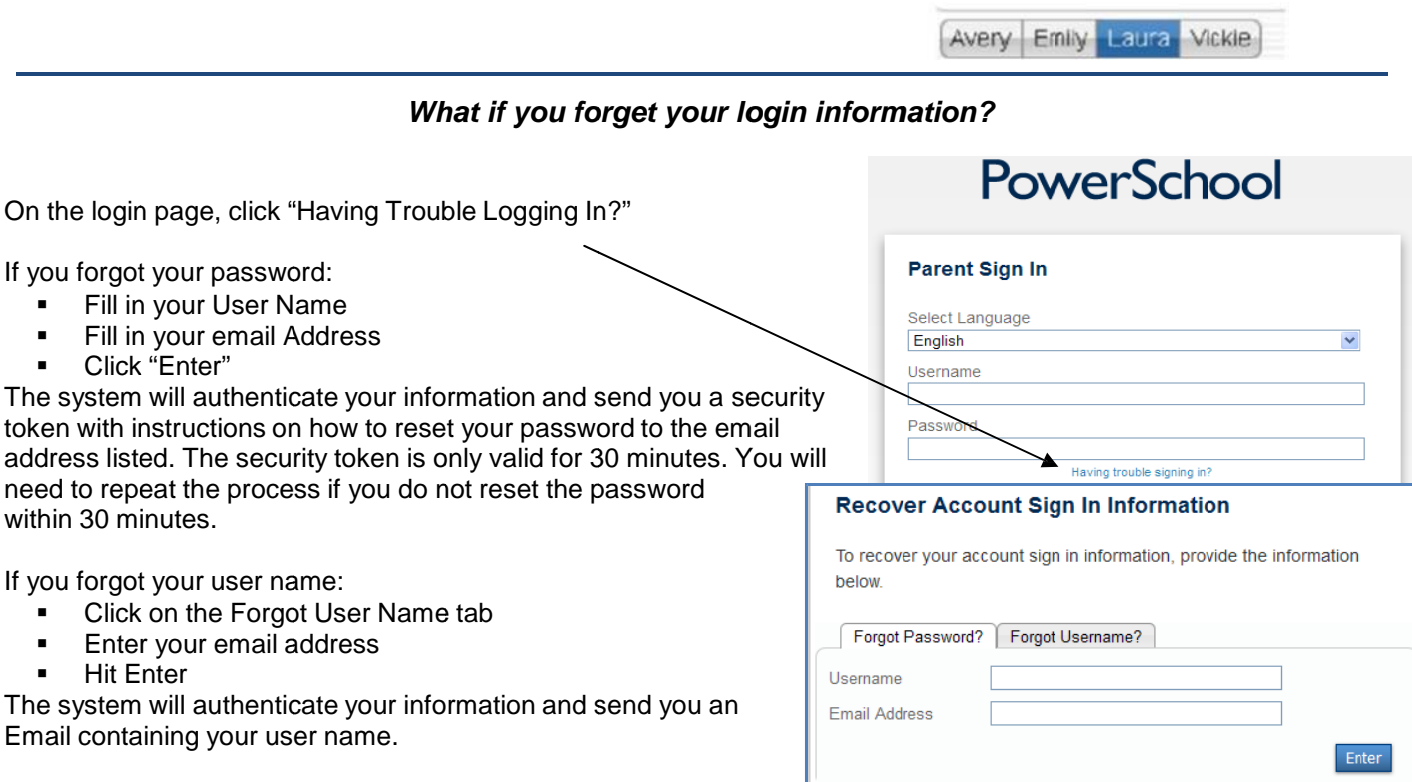